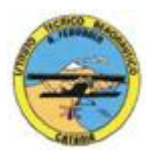

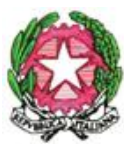

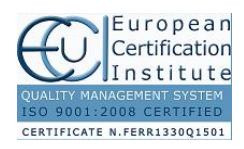

#### **ISTITUTO TECNICO AERONAUTICO STATALE** *"ARTURO FERRARIN"* **CATANIA**

## **Programma svolto di Tecnologia e Tecniche di Rappresentazioni Grafiche ANNO 2015-2016 Classe prima B**

Docenti: Proff. Cormaci - Comis

# **Il disegno come linguaggio per rappresentare gli oggetti**

Convenzioni generali del disegno tecnico.

Formati unificati, squadratura dei fogli, scale di rappresentazione.

Materiali, strumenti, supporti per il disegno e loro uso.

Costruzioni geometriche.

Enti geometrici fondamentali.

Costruzioni di assi,perpendicolari,parallele, angoli

Suddivisioni di segmenti, archi, angoli

Suddivisioni di circonferenze in parti uguali ed inscrizioni di poligoni regolari

Costruzioni di poligoni regolari di lato assegnato

Costruzioni di tangenti e raccordi

Rappresentazione di una piastrina forata e di un bricco

Costruzioni di curve policentriche: ovali,ovoli,spirali piane

Costruzioni di curve coniche: ellissi, parabole, raccordo parabolico

Sistemi di rappresentazione

Proiezioni ortogonali

Rappresentazioni in proiezioni ortogonali in scala 1:1 di semplici pezzi meccanici dati in assonometria isometrica o cavaliera completa di quotatura.

### **Disegno automatizzato 2D \_ AutoCAD di Autodesk R.2012**

Concetti base Modificare la vista del disegno Operazioni fondamentali con il CAD Funzioni avanzate del CAD (sintesi) introduzione al software AUTOCAD release 2012 le unità di misura, in sistema di unità AutoCad; L'interfaccia di AutoCad e finestra principale. i sistemi di coordinate utilizzabili: assoluto, relativo e Polare relativa apertura e impostazione di un nuovo file di disegno; come si salva un file;

limiti del disegno;

1

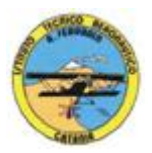

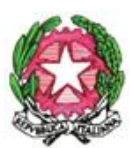

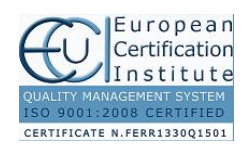

#### **ISTITUTO TECNICO AERONAUTICO STATALE** *"ARTURO FERRARIN"* **CATANIA**

struttura della finestra principale: barra degli strumenti, icona del sistema di coordinate, riga di comando, barra di stato e area di disegno;

Aiuti per il disegno: comandi snap (simboli) quadrante, intersezione, perpendicolare,tangente, Orto e griglia e loro importanza fondamentale;

Uso dei principali comandi di Disegno: Linea, Polilinea, cerchio, arco;

Uso dei principali comandi di Modifica e di ottimizzazione: sposta, ruota, copia, serie (polare e rettangolare), scala, taglia, offset, specchio, cima e raccorda;

Il comando cancella: la selezione diretta, la finestra selezione entità, la finestra interseca;

Come ripristinare gli oggetti cancellati: annulla;

il concetto di layer, struttura di un layer;

creazione di un nuovo layer;

modifica delle proprietà dei layer;

come attivare e disattivare un layer;

scelta del tipo di linea, spessore di linea ed utilizzazione delle opzioni di cambio.

Gestione comandi interroga

Gestione del testo: riga singola di testo, altezza e rotazione.

Semplici tavole grafiche eseguite con supporto informatico di organi meccanici, supporti di regolazione, piastre, elaborate con il sistema delle proiezioni ortogonali, da un complessivo in assonometria isometrica e cavaliera.

Ai fini di un migliore approccio sistematico con il programma e per una parametrazione operativa si è inizialmente eseguito un disegno con il sistema tradizionale passando poi all'esecuzione passopasso dello stesso elaborato con l'ausilio del programma CAD

Catania lì 08/06/2016

**I docenti Prof. V. Cormaci Prof. A. Comis**